## **KinderConnect – Someter Asistencia**

Para someter la **Asistencia** con fines de pago:

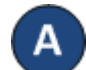

Haga clic en **Someter** bajo Asistencia.

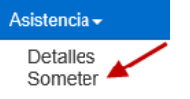

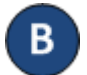

Haga clic en *Someter* en la línea correspondiente al mes de servicio para el cual le gustaría someter.

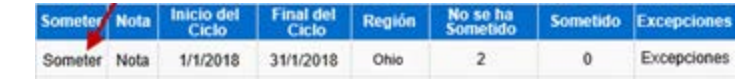

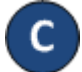

Haga clic en las casillas de *Someter* junto al nombre de los niños cuya asistencia le gustaría someter. Puede hacer clic en la casilla *Someter* en la barra del título para seleccionar todos (vuelva a hacer clic para deseleccionar).

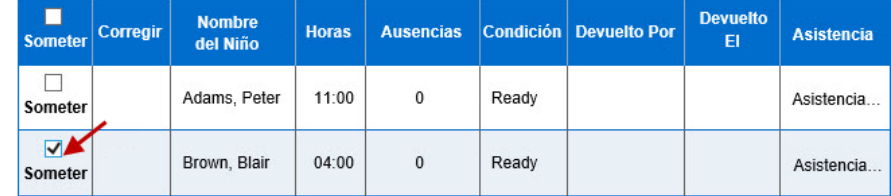

## Presione **Guardar**.

Nota: Si está sometiendo asistencia con condición *Pending* (Pendiente) o *Incomplete* (Incompleta), KinderConnect genera un mensaje de alerta y le pide confirme que desea proceder. Sumisión de Asistencia *Pending* (Pendiente) o *Incomplete* (Incompleta) no calificará para recibir pago. Para más información si necesita corregir asistencia, consulte el QRC KinderConnect – Corregir Asistencia.

Revise los términos y condiciones y, si está de acuerdo, haga clic en la casilla. Presione **Someter Asistencia.**

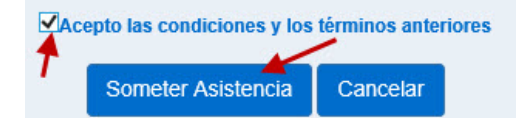